## Sistemi Operativi

Corso di Laurea Triennale in Ingegneria Informatica

#### **Esercitazione 3**

ì

- Shell (prosecuzione)
- Permessi (prosecuzione)
- Gestione utenti (prosecuzione)

## Domande sulle lezioni **passate?**

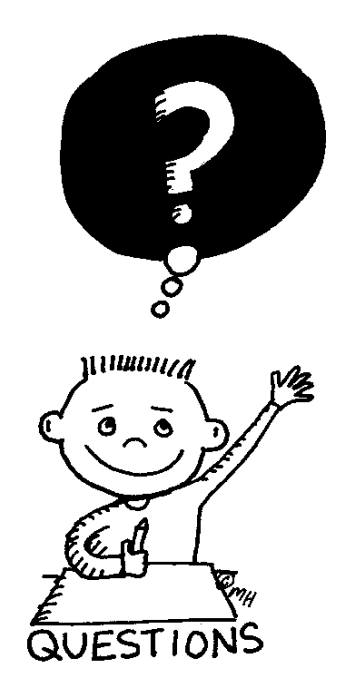

Fabio Del Vigna - fabio.delvigna@for.unipi.it

### Soluzione esercizi passati

- $\pi$  cd
- ì mkdir –p visibile/segreta
- ì echo 'vero' > visibile/notizia.txt
- ì cp visibile/notizia.txt visibile/ segreta/cronaca.txt
- ì chmod u-x visibile
- ì chmod u+x visibile
- **7** Supponendo che i diritti del gruppo e di others siano solo di lettura ed esecuzione ma non di scrittura:
- **7** chmod 655 visibile

## Soluzione esercizi passati

#### Risposte alle domande

- 1. Si riesce a vedere il contenuto di visibile (al proprietario è consentito l'accesso in lettura).
- 2. Non si può vedere il file notizia.txt dentro visibile (non si può attraversare visibile).
- 3. Non si può vedere il contenuto di segreta .
- 4. Non si può vedere il notizia.txt dentro segreta .
- adduser utente2
	- 1. supponendo che la maschera di default sia rwxr-xr-x, utente può vedere il contenuto della home di utente2 .
	- 2. supponendo che la home di utente2 abbia un gruppo diverso da utente:

chmod  $o-r \sim$ 

### Soluzione esercizi passati

groups root

adduser utente3 (login root)

```
mkdir /home/utente3/temp (root)
```
ls -1 /home/utente3/temp (l'utente proprietario è root e il gruppo proprietario è wheel)

chown utente3:utente3 /home/utente3/temp  $\lfloor s - 1 \rfloor$ 

chgrp admin /home/utente3/temp

```
rmuser utente2 
rmuser utente3
```
# Shell

- Per informazioni su una shell usare il manuale.
	- § man bash,
	- § man sh.
- Leggere nella pagina di manuale info su redirezione e pipeline

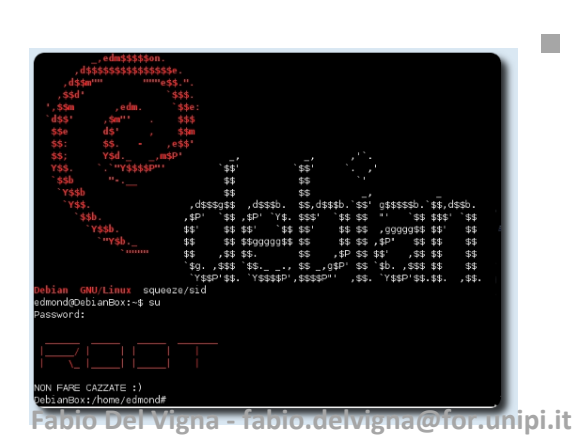

Le shell che un utente può utilizzare sono elencate nel file /etc/shells.

## Permessi – seconda parte

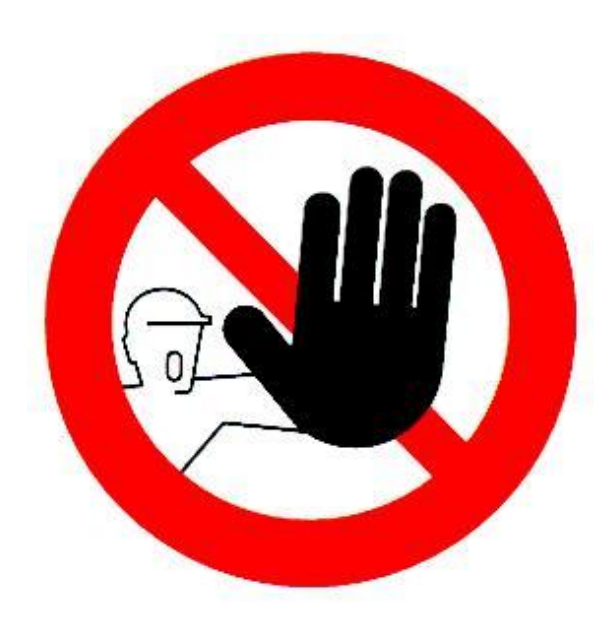

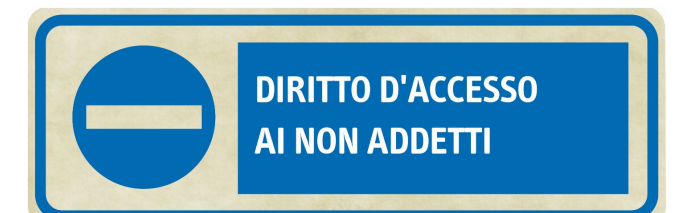

Fabio Del Vigna - fabio.delvigna@for.unipi.it

## Permessi – comando chmod

- $\pi$  chmod permette di modificare i permessi.
- **7** La sintassi generale di chmod è la seguente:
- 7 chmod [who][how][which]
- $\blacksquare$  who: a chi modificare i permessi: owner (u), group  $(q)$ , others  $(o)$ , all  $(a)$ .
- $\blacksquare$  how:
	- § '+' aggiunge un permesso,
	- § '-' toglie un permesso,
	- '=' assegna un permesso.

## Permessi – comando chmod

#### $\pi$  Rappresentazione simbolica:

ì chmod a+rwx directory1

#### **7** Rappresentazione ottale:

- ì chmod 0741 file
- $\blacksquare$  opzione  $-R$  : modifica ricorsivamente i permessi delle directory indicate e del loro contenuto.

## Gestione Utenti – seconda parte

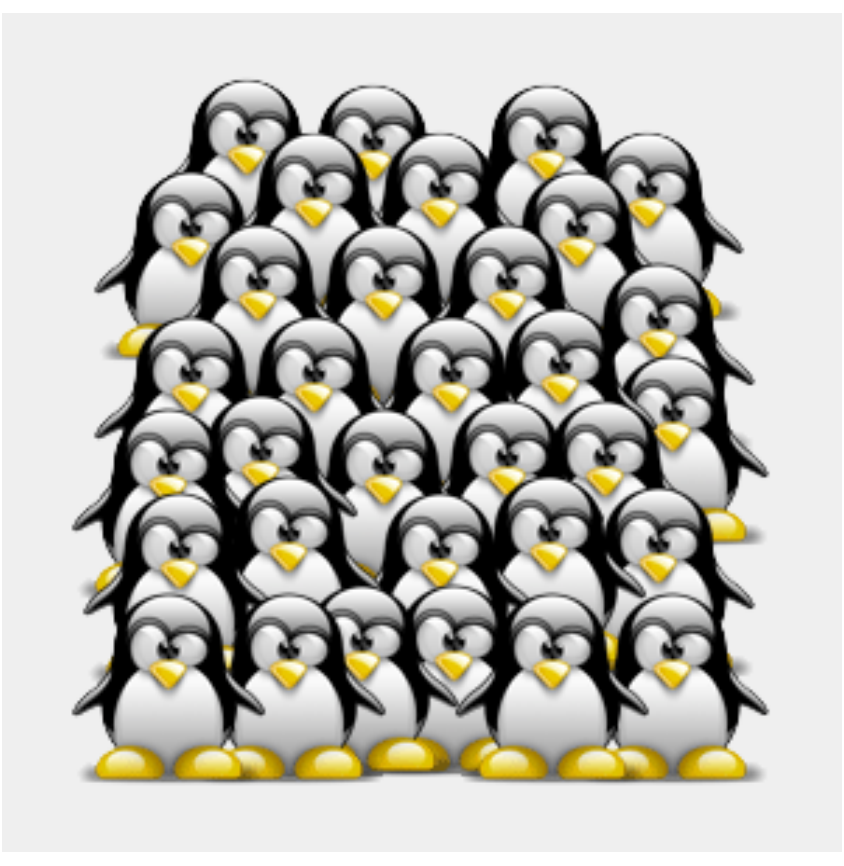

### Gestione Utenti – creazione e rimozione

- **•** adduser : crea un nuovo utente.
- § adduser nomeUtente
- § deluser : rimuove l'utente \*
- § deluser nomeUtente \*

## Permessi – chown, chgrp

- $\pi$  **Il comando** chown permette di modificare il proprietario e/o il gruppo assegnato ad un file o directory.
- $\pi$  **Il comando** chgrp permette di modificare il gruppo assegnato ad un file o directory.

## Gestione Utenti - password

- File con le informazioni sugli utenti:
	- /etc/passwd
- File con le informazioni sugli utenti e le password criptate:
	- § /etc/shadow
		- $\Rightarrow$  si possono aprire con il comando vipw e vipw -s, che li apre con l'editor predefinito.

### Gestione Utenti - password

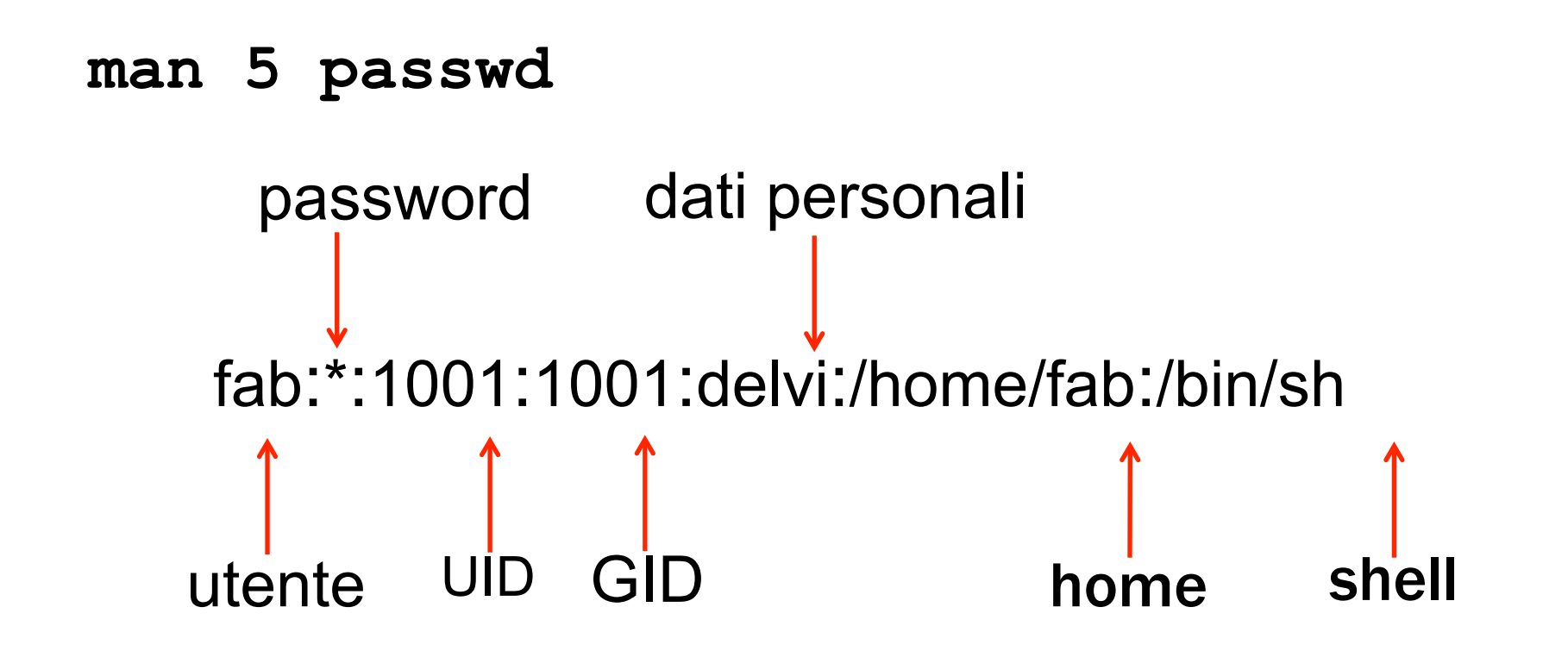

## Gestione Utenti - password

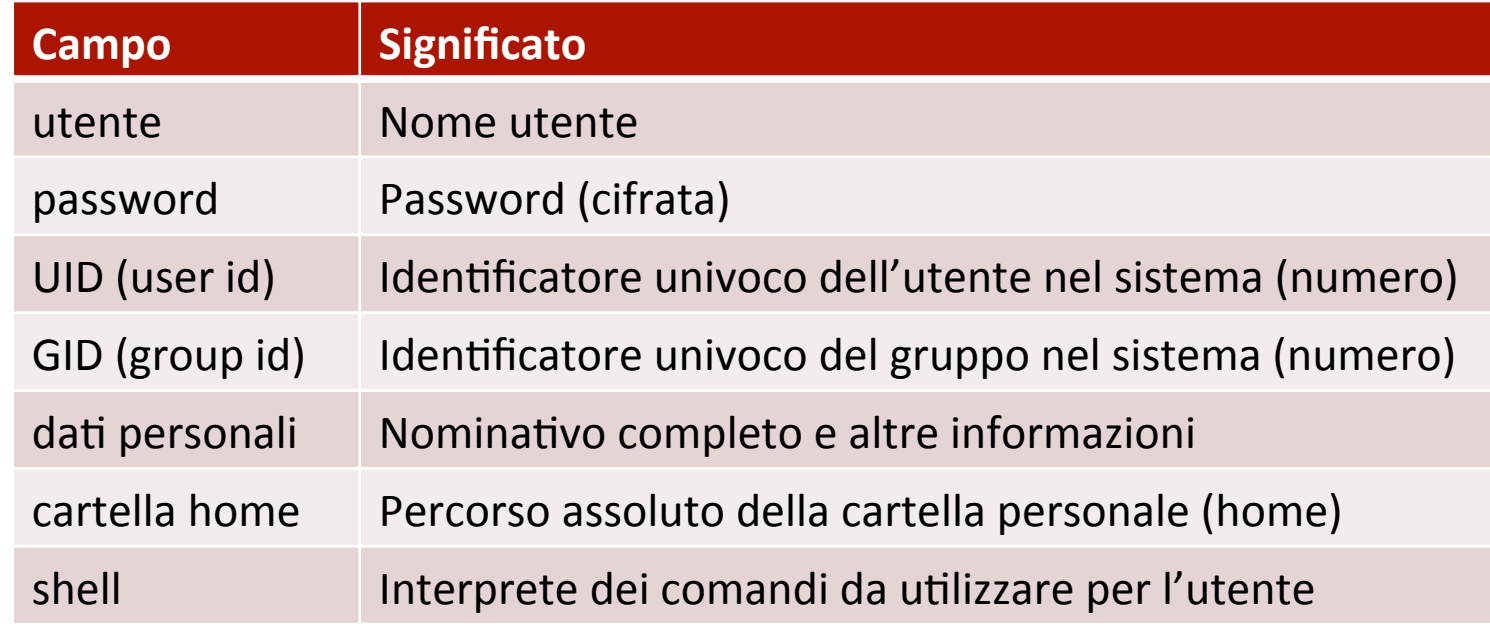

#### • **Shell**

- Può essere impostata a /sbin/nologin o /bin/false (in genere per gli utenti di sistema).
	- In tal caso non è possibile fare login con tale utente.

## Gestione Utenti – password shadow

ì **man 5 shadow**

#### *A* Tutto su una sola riga:

userName:pwdCrypt:pwdAge:pwdAgeMin:pwdAgeMax: pwdNotificationPeriod:pwdInactivityPeriod: pwdExpiryDate:reservedForFutureUse

## Gestione Utenti – password shadow

- Utenti di sistema
- Campo password criptata

\* indica che il login non è possibile (nessuna stringa criptata genera **\***). 

*A* Approfondimento  $\rightarrow$  cifratura, hash e dintorni... → man 3 crypt

## Gestione Utenti – password shadow

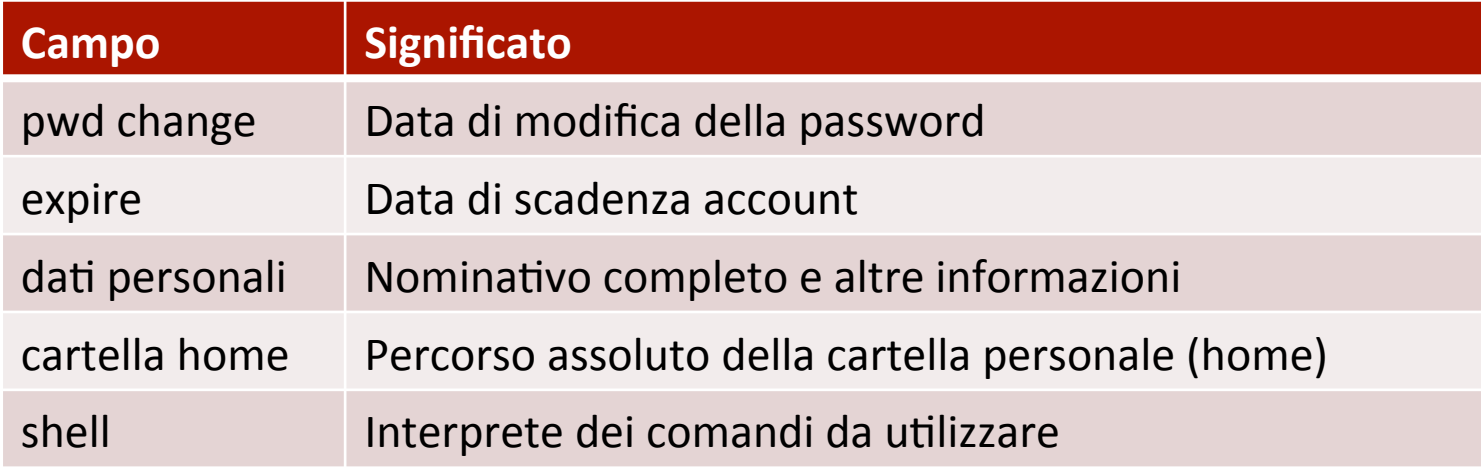

#### §Shell

■Può essere impostata a /sbin/nologin (in genere per gli utenti di sistema).

 $\Rightarrow$ In tal caso non è possibile fare login con tale utente. 

## Gestione Gruppi

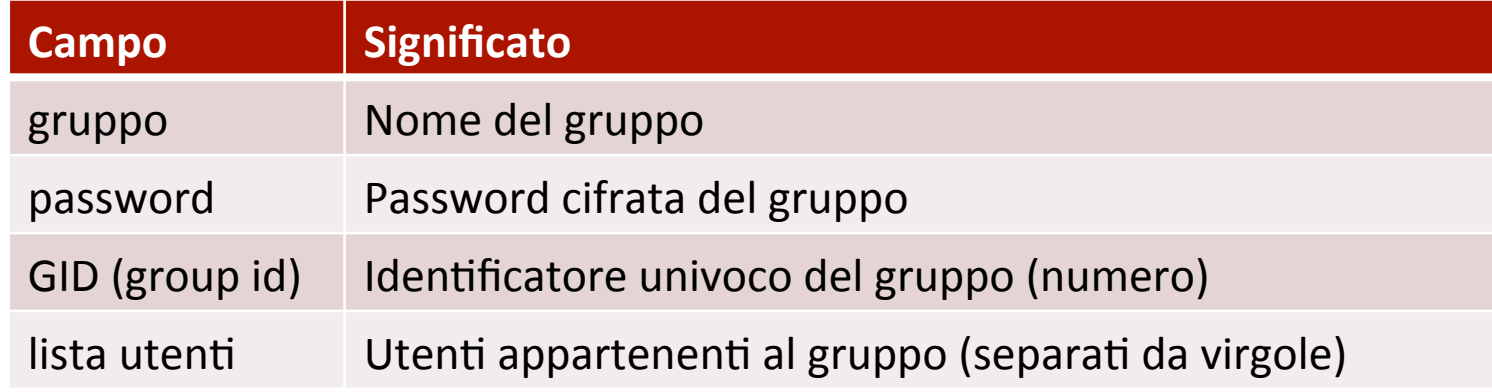

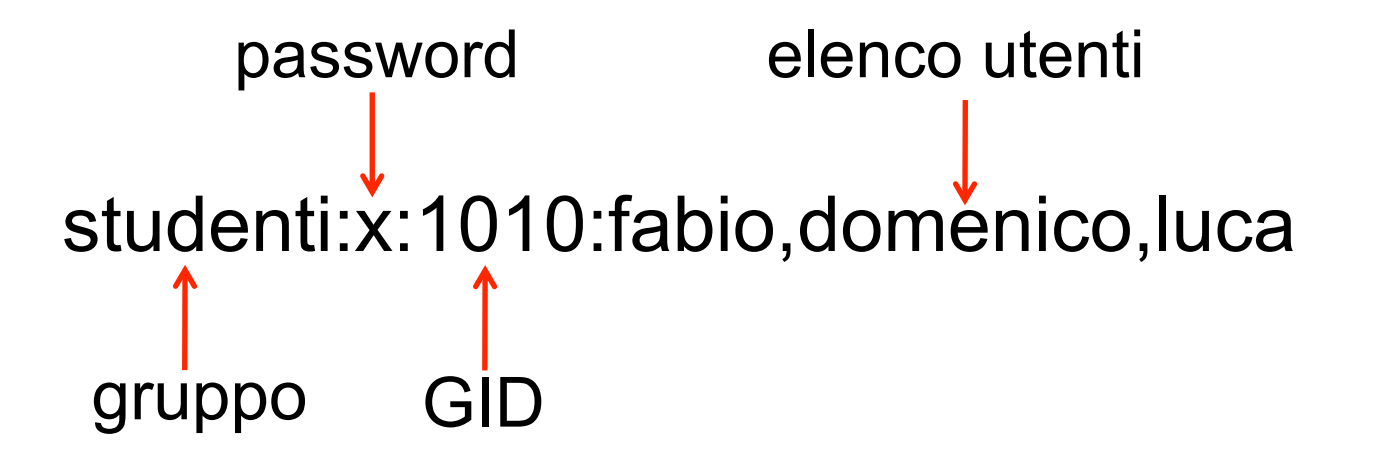

### Gestione Utenti – creazione manuale

• **Editare il file** /etc/shadow **aggiungendo una** riga per il nuovo utente (comando  $\text{vipw}$ ):

• utilizzare un UID libero,

• conviene lasciare la password vuota e cambiarla in seguito con il comando passwd.

• la home va creata esplicitamente

- Editare /etc/group aggiungendo un nuovo gruppo per il nuovo utente:
	- utilizzare un GID libero.
- Creare la cartella home del nuovo utente.

### Gestione Utenti – creazione manuale

- **.** Cambiare i permessi della cartella **home:** accesso completo al solo proprietario (es 755).
	- Creare l'ambiente base nella **home:** copiare tutti i file (compresi i file nascosti) in  $/etc/skel$  nella home dell'utente \*.
- Cambiare proprietario e gruppo della home e dei file appena copiati in quelli del nuovo utente.
- **Impostare la password dell'utente** 
	- loggarsi con il nuovo utente,
	- digitare il comando passwd.

### Esercizio - intro

- $\lambda$  **vipw**  $\rightarrow$  'vi /etc/passwd' + altro (vedete il man di **vipw**)
- ì **vipw -s** → 'vi /etc/shadow' + altro
- $\vec{a}$  **vigr**  $\rightarrow$  'vi /etc/group' + altro

## Esercizio 1/2

- **Eseguire il login come utente root.**
- **Creare, utilizzando il comando adduser, un utente** pippo (impostare come home la cartella /tmp/pippo).
- **Creare manualmente un utente pluto (impostare** come home la cartella /tmp/pluto).
- . pluto può creare file nella home di pippo? In caso negativo modificare i diritti delle home di pippo e pluto in modo che i due utenti possano fare tale operazione a vicenda.
- **Creare un nuovo gruppo floppyusr a cui deve** appartenere l'utente pluto.

## Esercizio 2/2

- **.** pluto appartiene al nuovo gruppo (comando  $\text{id}$ )? Eseguire logout e nuovo login di pluto. Cosa cambia?
- **Creare una cartella** /tmp/floppy appartenente al gruppo floppyusr.
- **Assegnare a questa cartella i diritti in modo che:** 
	- <sup>l</sup> i membri del gruppo floppyusr abbiano accesso illimitato,
	- a tutti gli altri utenti non sia consentito alcun tipo di accesso.